## Web-Based Access to My CPD

To Access CPE Monitor®, go to <a href="https://dashboard.nabp.pharmacy/#/login">https://dashboard.nabp.pharmacy/#/login</a> or click the link on the NABP website: <a href="https://nabp.pharmacy/cpe-monitor-service/">https://nabp.pharmacy/cpe-monitor-service/</a>

On the first landing page, select Individual or Business Customers (Figure 1)

Figure 1

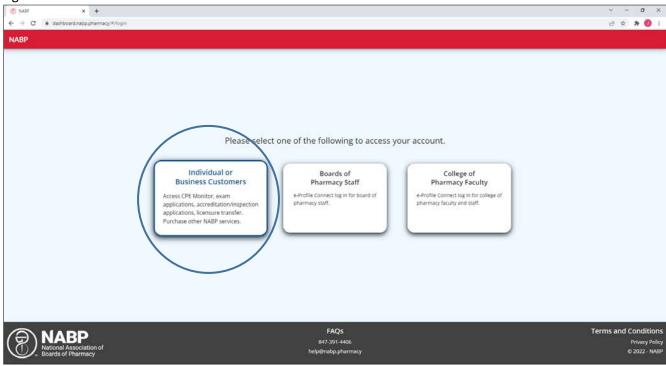

Login using the email and password associated with your eProfile (Figure 2)

Figure 2

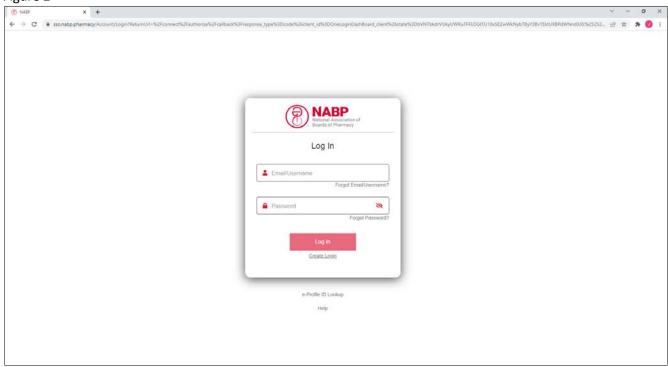

## Select CPE Monitor (Figure 3)

Figure 3

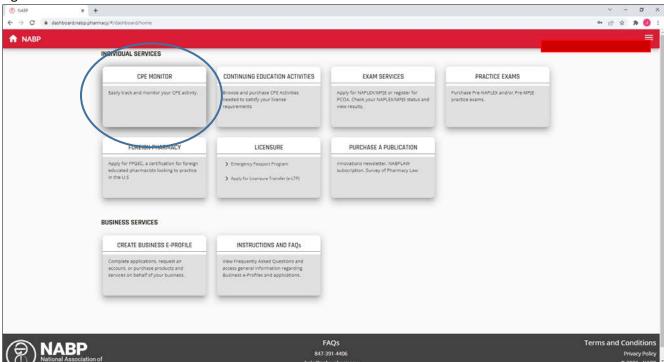

Select My CPD from the menu at the top of the window (Figure 4)

Figure 4

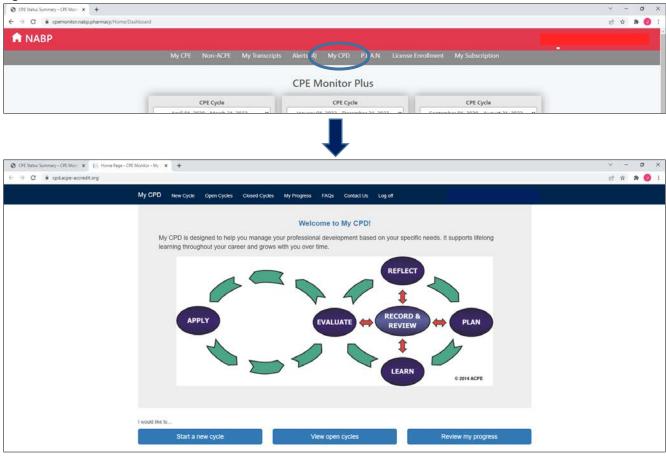